# Kalio 300

Xalio 300 Xalio 300 Multihandset packs

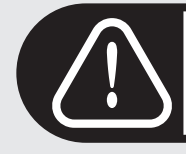

# Charge handset(s) for 24 hours before use.

This equipment is not designed for making emergency telephone calls when the power fails

# **PHILIPS**

# **Xalio 300 Handset**

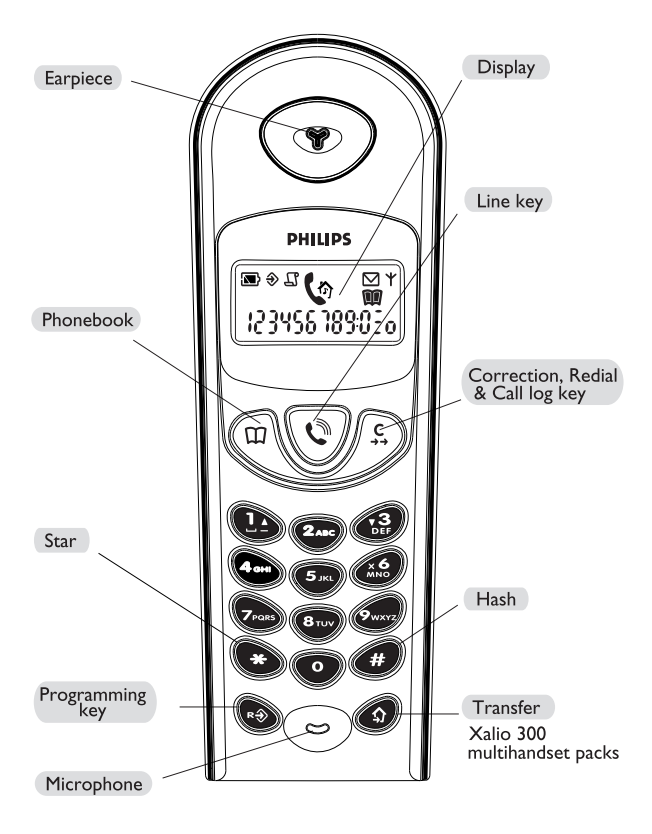

# **Handset display**

<span id="page-2-0"></span>The display gives information about the operation of your telephone.

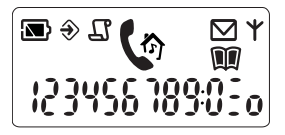

 $\sqrt{N}$  On first use it is sometimes necessary to wait for a few minutes of charge before seing icons on the display.

The meaning of the icons is the following:

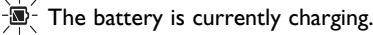

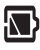

The battery is full.

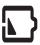

 $\Box$ ) The battery is low. Please charge.

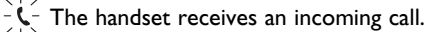

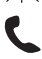

There is a call in progress.

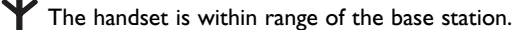

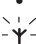

 $-\check{Y}$  The handset is out of range. Move closer to the base station.

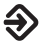

The Xalio 300 is in programming mode. A programming operation is in progress.

 $\frac{1}{2}\overline{\mathbb{Q}}$ . The network has sent a "message" notification.

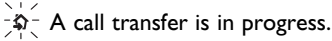

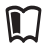

Phonebook 1 (0 to 9 memories) : consultation or editing in progress.

The Phonebook 2 (0 to 9 memories) : consultation or editing in progress.

 $-\mathcal{Q}$  New entry on call log.

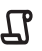

Call log consultation.

# **Contents**

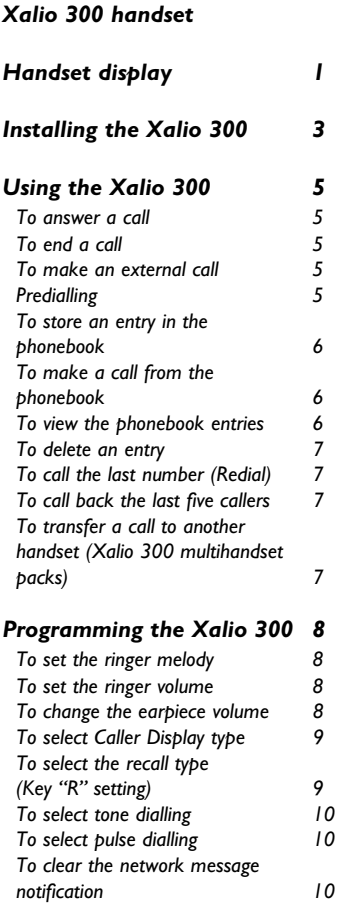

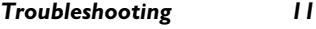

- **Notes**  $\mathbf{H}$
- **Environment & Safety**  $12$

Philips has marked the battery and packaging with standard symbols designed to promote the recycling and appropriate disposal of your eventual waste.

Batteries should not be disposed of ⊠ with general household waste.

A financial contribution has been paid

to the associated national recovery & recycling system.

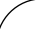

The  $\left(\left\{ \right. \right. \left\{ \right. \right. }$  marking certifies

compliance with technical regulations in accordance with the Directive 1999/5/EC for the safety of the user, electromagnetic perturbations and for radio spectrum.

# **Installing the Xalio 300**

#### <span id="page-4-0"></span>PLEASE CHARGE THE XALIO 300 FOR 24 HOURS BEFORE USE. ONLY USE RECHARGEABLE BATTERY PACK.

**Unpacking your Xalio 300** 

The Xalio 300 package contains:

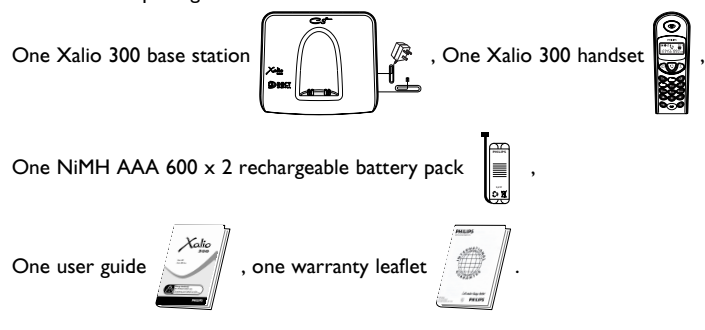

If anything is missing, please contact your place of purchase immediately.

In the Xalio 300 multihandset packs you will also find one or more additional handsets, chargers with their power supply and additional NiMH AAA 600 x 2 rechargeable battery packs.

## Configuring your Xalio 300

Don't change your configuration code if you live in UK or Northern Ireland. Your product is already factory configured with the right settings.

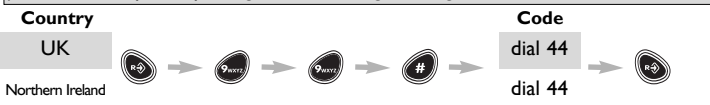

Warning : If you live in the Republic of Ireland, you must enter the relevant configuration code using the key sequence shown followed by your country code.

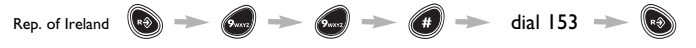

Advice : If you have bought your product in any of the above countries but want to use it in another one, you can enter the configuration code, according to the above tables, in order to activate the right country settings. Nevertheless, you have to change the telephone line cord adapter according to the country where you want to use it.

<span id="page-5-0"></span>**O** Plug the power supply unit into the wall socket.

**2** Plug the telephone line cord into the wall socket.

**O** Open the battery door on the handset by sliding it down

**4** Connect the battery pack to the connector inside the handset. Place the battery with sticker face up and wires along the left side of the battery pack.

 $\bigwedge$  When replacing the battery, only use NiMH. Optimal battery life is reached after 3 cycles of full charge / discharge. Standby time : around 300 hours Talk time : around 18 hours

Replace the battery door.

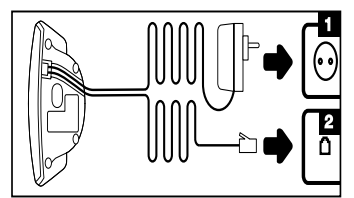

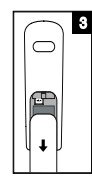

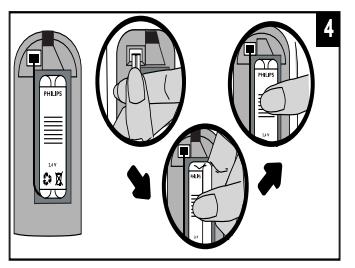

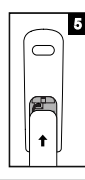

**O** Put the handset on the base and charge for 24 hours before use.

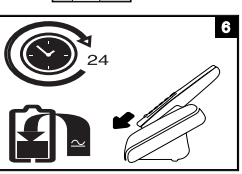

# Using the Xalio 300

# <span id="page-6-0"></span>*-*

 $\blacksquare$  *When using your telephone, 3 different beep types can be heard :* 

a validation beep

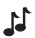

- an error beep
- a programming invitation beep

long press to come back on idle mode at any time

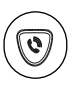

To answer a call

Press the Line key to answer the call.

 $To end a call$ 

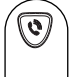

Press the Line key.

0r

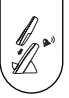

Replace the handset on the base.

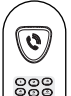

>9? -6@ A8B To make a call

Press the Line key.

 $\frac{56}{29}$  Dial the number.

Predialling

First dial the phone number.

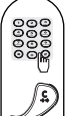

If you make a mistake press the **Correction** key to delete incorrect digits.

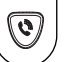

Press the Line key.

## To store an entry in the phonebooks

Press the **Phonebook** key once to open Phonebook I or press the **Phonebook** key twice to open Phonebook 2.

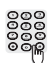

<span id="page-7-0"></span>⋒

Enter the memory number (0 to 9) you want to give to this entry.

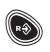

Press the **Programming** key.

Enter the telephone number you want to store (up to 16 digits, including a pause by pressing the Transfer key).

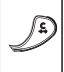

⋒

If you make a mistake press the **Correction** key to delete incorrect digits.

Press the Programming key to confirm your setting.

To make a call from the phonebooks Press the **Phonebook** key once to open Phonebook I or press the Phonebook key twice to open Phonebook 2.

Enter the memory number.

Display shows the corresponding number.

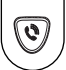

Press the Line key to call.

To view the phonebooks entries

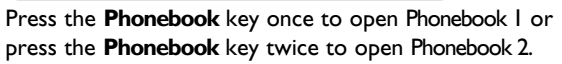

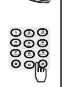

☞

œ

Enter the memory number.

Display shows the corresponding number.

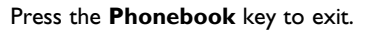

Modify a number by pressing the Correction key, press it again to erase digits. Press Programming key to validate.

<span id="page-8-0"></span>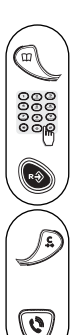

To delete an entry

Press the **Phonebook** key once to open Phonebook I or press the **Phonebook** key twice to open Phonebook 2.

Enter the memory number you want to delete.

Press the **Programming** key twice.

To call the last number (Redial)

Press the Redial key.

Display shows the last number called.

Press the Line key.

## To call back the last five callers

To use the call log function you must first subscribe to the Caller Line Identification (CLI) Service. (See note I page II). Press the **Redial** key twice.

Display shows the last number received (see note 4 page 11). Use the keys I and 3 to navigate within the call log.

Press the 2 key if you want to know the date and hour of the call.

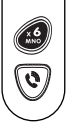

 $\bigcirc$ 

 $\mathcal{C}$ 

 $\int$ 

 $\begin{picture}(20,20) \put(0,0){\line(1,0){10}} \put(15,0){\line(1,0){10}} \put(15,0){\line(1,0){10}} \put(15,0){\line(1,0){10}} \put(15,0){\line(1,0){10}} \put(15,0){\line(1,0){10}} \put(15,0){\line(1,0){10}} \put(15,0){\line(1,0){10}} \put(15,0){\line(1,0){10}} \put(15,0){\line(1,0){10}} \put(15,0){\line(1,0){10}} \put(15,0){\line(1$ 

Press the 6 key if you want to erase the entry or

Press the Line key to make the call.

To transfer a call to another handset (Xalio 300 multihandset pack)

You can forward an external call to another handset. During a call:

Press the Transfer key.

All handsets will ring.

Press the Line key on one of the other handset to take the transfered call.

 $\mathbb{A}$  : If you have only one handset, pressing the **Transfer** key will also make your handset ring.

# **Programming the Xalio 300**

To set the ringer melody

You can choose from 7 ringer melodies.

<span id="page-9-0"></span>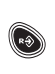

Press the **Programming** key.

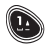

Press the I key.

Enter your choice of melody 1, 2, ..., or 7. The selected melody is blayed.

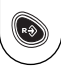

Press the Programming key to confirm your setting.

To set the ringer volume You can choose from 3 ringer volumes.

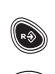

Press the **Programming** key.

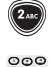

Press the 2 key.

Enter your choice of volume I (low), 2 (medium) or 3 (high). The melody is played at the selected volume.

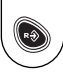

Press the **Programming** key to confirm your setting.

To change the earpiece volume

You can choose from 3 earpiece volume levels.

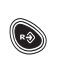

Press the **Programming** key.

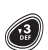

Press the 3 key.

Enter your choice of volume 1(low), 2(medium) or 3 (high).

Press the **Programming** key to confirm your setting.

# <span id="page-10-0"></span>To select Caller Display Type (country dependent\*)

To use the Caller Disblay function you must first subscribe to the Service from your Network oberator. (See Note 1, 2 and 3 bage  $(1)$ .

You can choose several types according to your country. The numeric display on your Xalio 300 does not show the name of the caller.

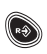

Press the **Programming** key.

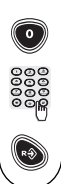

Press the 0 key.

Select 1, 2, 3........

Press the **Programming** key to confirm your setting.

## To select the recall type (key "R" setting) (country dependent\*)

The use of some services accessed with  $R+1$ ,  $R+2$  and  $R+3$  (call waiting, call forward...) will depend on the flash setting (short/long) according to your installation type (ISDN, Public, PABX).

Press the **Programming** key.

Press the 5 key.

Select Lor 2.

Press the **Programming** key.

 $*(\text{country dependent}) = \ln \text{ some countries you may have only}$ one default setting available.

#### To select tone dialling (country dependent\*)

<span id="page-11-0"></span>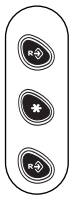

Press the **Programming** key.

Press the Star key.

Press the **Programming** key to confirm your setting.

#### To select pulse dialling (country dependent\*)

This allows you to select pulse dialling (also called "Loop disconnect" and used in countries without DTMF tone dialling capability or using old PABX).

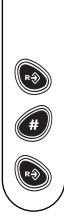

Press the **Programming** key.

Press the Hash key.

Press the **Programming** key.

To clear the network message

notification  $\nabla$ 

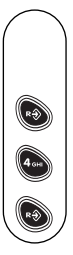

Use this function if the network does not clear the message notification after reading. See note 1 page 11.

Press the **Programming** key.

Press the 4 key.

Press the **Programming** key.

\*(country dependent) = In some countries you may have only one default setting available.

# Troubleshooting

<span id="page-12-0"></span>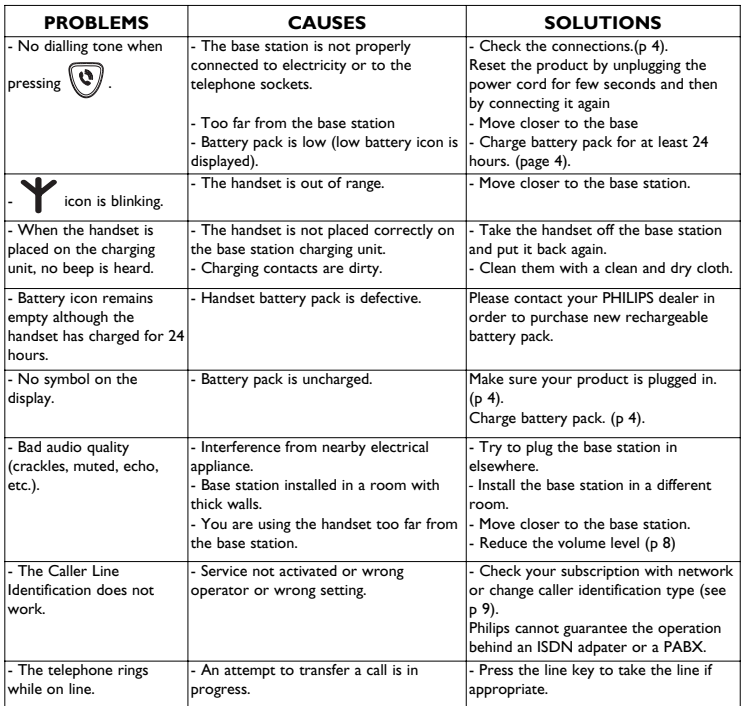

Note I : For more information on this function, contact your operator. Available also subject to technical availability.

Note 2 : If Caller Display type does not work, try another type (1,  $2,3...$ ).

Note 3 : Philips has designed the Xalio 300 to work on a PSTN (analogue) line. Use on an ISDN line with an adapter is not guaranteed.

Note 4 : The screen can display ............. if non recognised number,

an unidentified call (unlisted numbers, withheld caller identification).

# **Environment and Safety**

## <span id="page-13-0"></span>**Safety information**

The Xalio 300 is not designed for making emergency calls when the power fails. An alternative should be made available for making emergency calls.

#### **Power requirements**

The product requires an electrical supply of 220-240V, alternating monophased current, excluding IT installations defined in standard EN 60-950.

#### **WARNING**

The electrical network is classified as dangerous according to criteria in the standard EN 60-950. The only way to power down the product is to unplug the power supply from the electrical outlet. Ensure the electrical outlet is located close to the apparatus and is always easily accessible.

#### **Telephone connections**

The voltage on the network is classified as TNV-3 (Telecommunications Network Voltages) as defined in the standard EN 60-950.

#### **Safety precautions**

Do not allow the handset to come into contact with liquids. Do not open the handset or the base station. This could expose you to high voltages. Do not allow the charging contacts or the battery to come into contact with conductive materials.

#### **Environmental care**

Please remember to observe the local regulations regarding the disposal of your packaging materials, exhausted batteries and old phones and where possible promote their recycling.

# **Conformity**

We. Philips, declare that the product Xalio 300 is in compliance with ANNEX III of the R&TTE-Directive 1999/5/EC and then with the following essential requirements :

Article 3.1 a : (protection of the health & the safety of the user)

EN 60950 (2000)

Article 3.1 b : (protection requirements with respect to electromagnetic compatibility) ETSI EN 301 489-6 VI.I.I (09/200) & ETSI EN 301 489-1 VI.3.I (09/2001)

Article 3.2 : (effective use of the radio spectrum) EN 301 406 (2001)

The presumption of conformity with the essential requirements regarding Council Directive 1999/5/EC is ensured.

Date: 06/01/2003 AM Vice president & General manager DECT & Home Telephony

The product can only be connected to the analogue telephone network in the 12 countries indicated on the back cover of this manual.

C 2003 Philips Consumer Electronics **DECT & Home Telephony** All rights reserved Printed in France www.philips.com

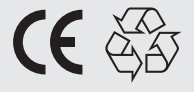

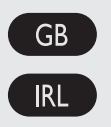

3111 285 20631